## **Submission Quick Start Guide**

Submitting your idea to the High School Utah Entrepreneur Challenge is a quick an easy process. Once you are confident your presentation demonstrates how you've (1) identified a problem or opportunity, (2) developed a solution to your identified problem or opportunity, (3) defined your customer, (4) and demonstrated how you've prototyped your idea; and you have thoroughly read the guidelines in the [High School Utah Entrepreneur Challenge Student Competition Packet,](http://lassonde.utah.edu/wp/wp-content/uploads/2015/09/HS-UEC-Competition-Final-Packet.pdf) follow these easy steps to submit your idea at **hsuec2016.startupcompete.co.** 

1. Begin by registering your Startup Compete profile at [hsuec2016.startupcompete.co.](http://hsuec2016.startupcompete.co/) Begin by clicking "Log In / Register".

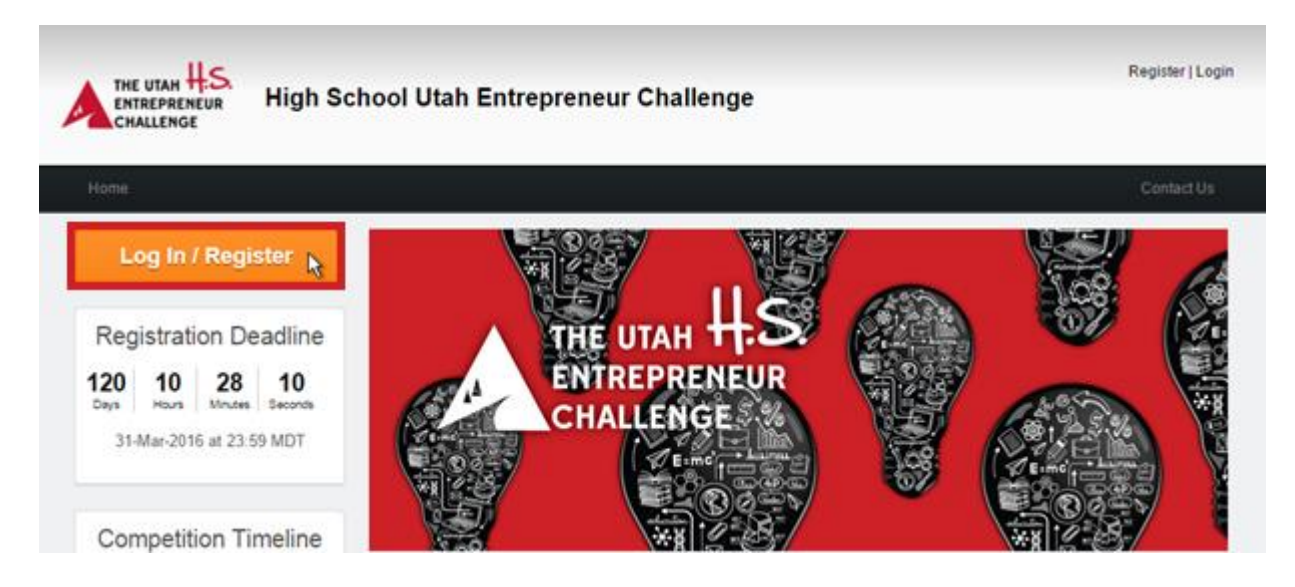

2. In the following popup window click "Create User Account" to create your official profile for throughout the competition.

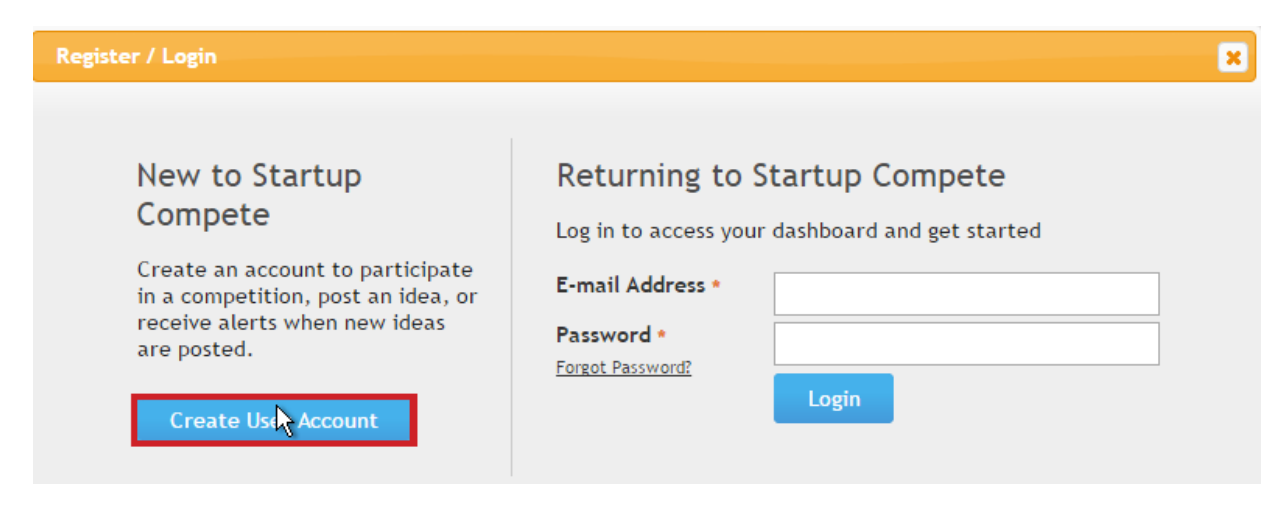

3. Provide your account and contact information, ensuring this information is correct as this will be your official contact information throughout the competition.

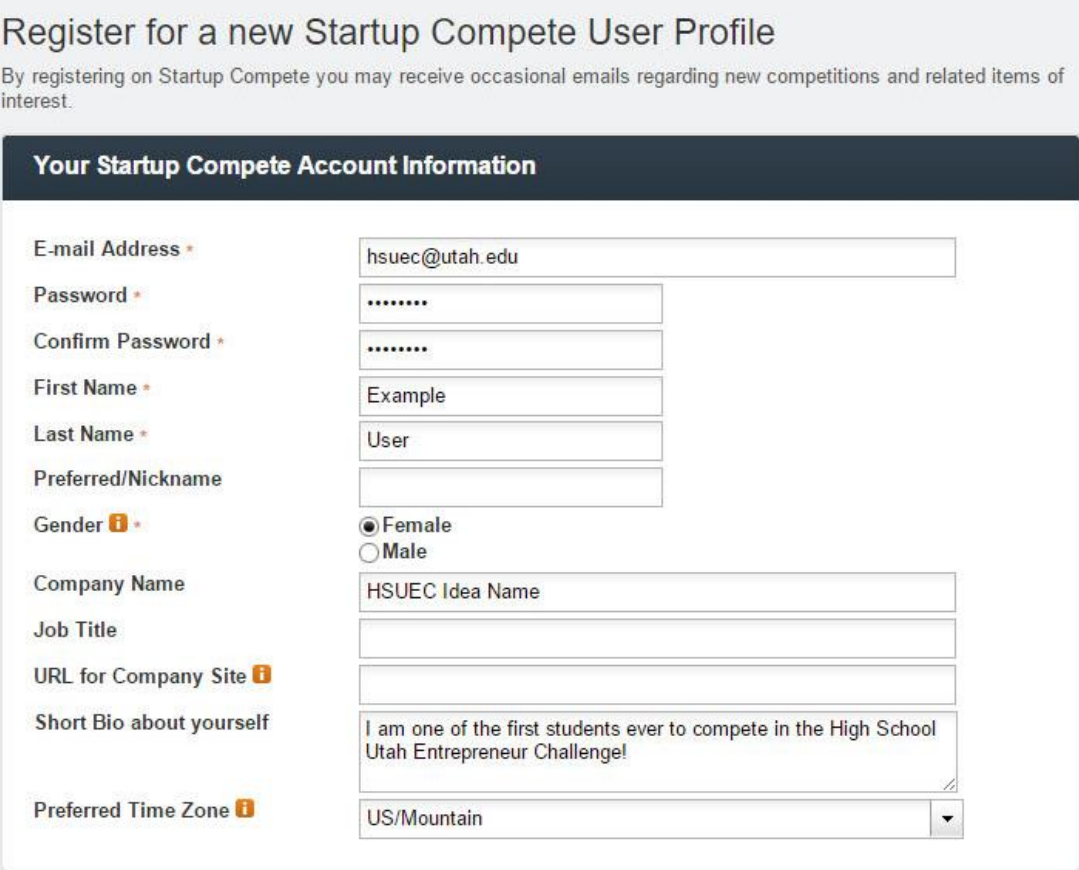

## **Your Contact Information**

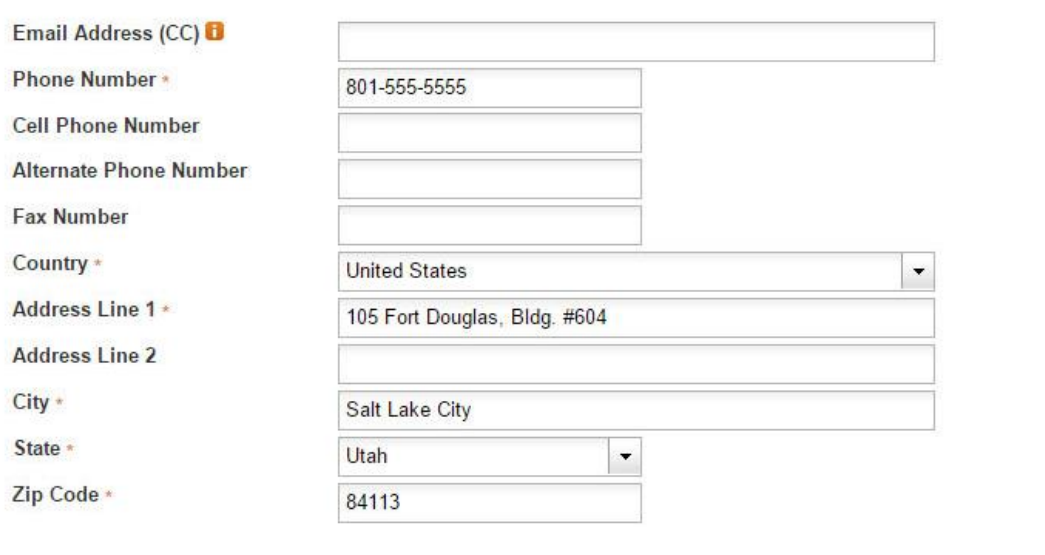

4. Continuing, fill out the Roles and Communications section of your profile as follows. While you are free to select areas you may be interested in helping with and sectors you are interested or experienced in, it will not affect your submission in the High School Utah Entrepreneur Challenge.

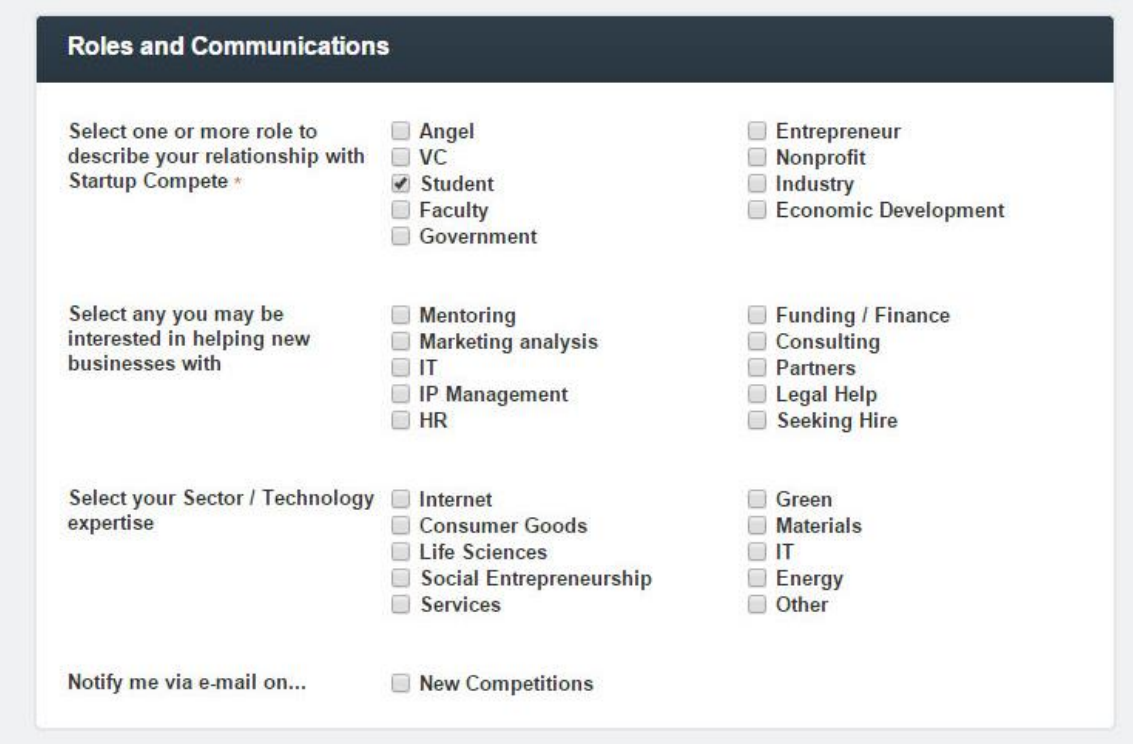

5. In the final step of registering your profile, please provide your academic profile, including your school, grade level, and anticipated graduation date. You do not need to provide your student identification number.

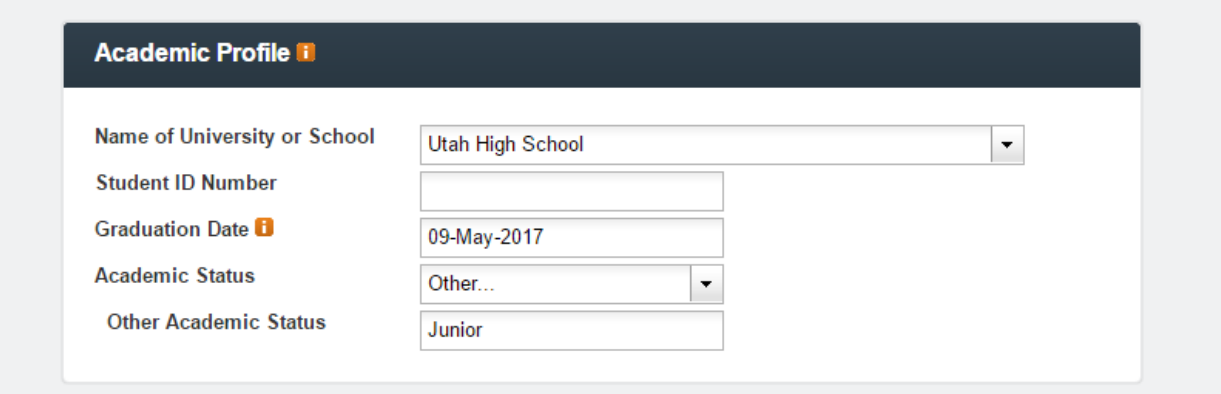

6. Register your business idea.

Include the name of your business idea and a brief, 2-3 sentence description of the idea, and agree to the Startup Compete Competition Participant Agreement.

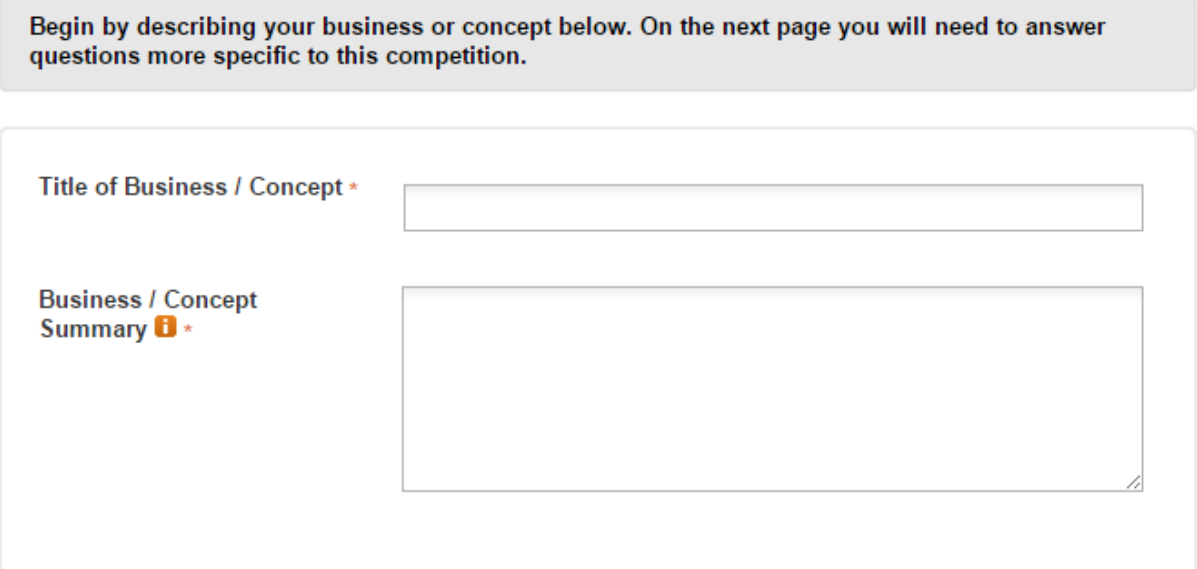

7. Invite any teammates and mentors to give them access to review the application. Important: Teammates and mentors will not be able to edit your submission, and will only be given access to view it.

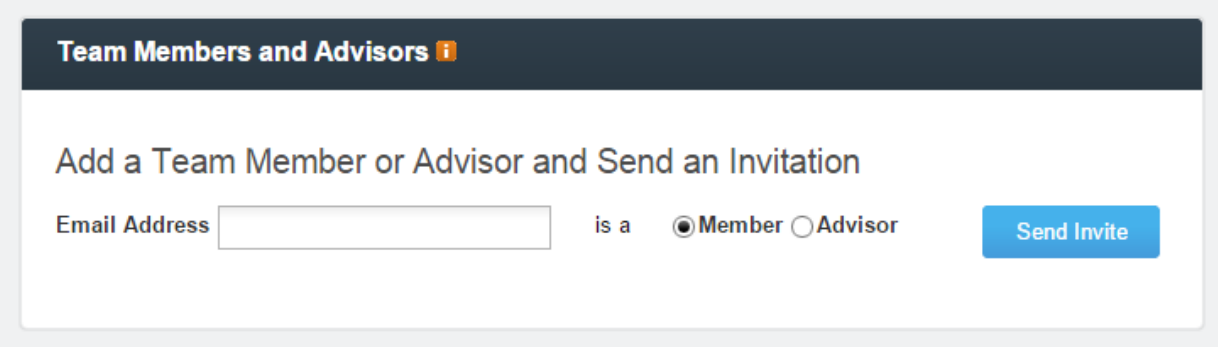

8. Finally upload your submission in the pdf format. You will be able to revise and update your application until submissions close on March 31, 2016 at 11:59 p.m.

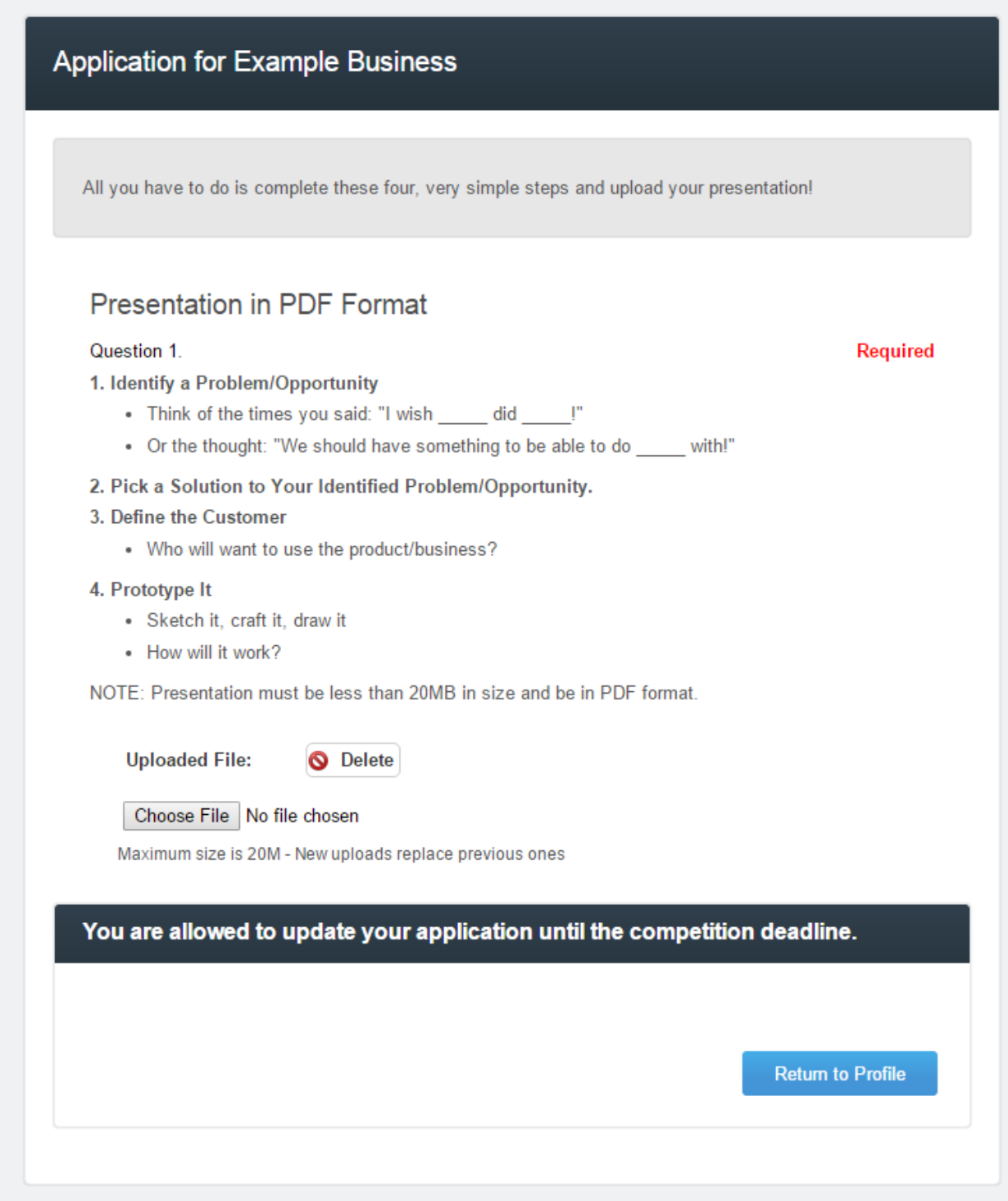

For any questions please consult the frequently asked questions at [lassonde.utah.edu/hsuec/faqs/,](mailto:lassonde.utah.edu/hsuec/faqs/) and please email [hsuec@utah.edu](mailto:hsuec@utah.edu) for any questions not answered within the FAQ.